## Линейная алгебра и векторный анализ в Maple

- 1. Векторная алгебра.
- 2. Действия с матрицами.
- 3. Спектральный анализ матрицы.
- 4. Системы линейных уравнений. Матричные уравнения.
- 5. Дифференциальные операции векторного анализа: градиент, дивергенция, ротор. Лапласиан и якобиан.

Команды для решения задач линейной алгебры содержатся в пакетах LinearAlgebra и VectorCalculus, а также в пакете linalg (был единственным доступным пакетом для старых версий Maple). Данные пакеты имеют сходный набор основных команд, различия между соответствующими командами состоит в их синтаксисе. В современных версиях Maple пакет linalg считается устаревшим, рекомендуется пользоваться пакетами LinearAlgebra и VectorCalculus.

Всюду далее будет описана работа с командами пакетов LinearAlgebra и VectorCalculus, а также будут приведены аналогичные команды пакета linalq (мелким шрифтом). Примеры работы пакета Maple будут приведены в режиме интерфейса Worksheet Mode с режимами ввода Text Mode (1D-Math) и Math Mode (2D-Math).

Перед решением задач с матрицами и векторами следует загрузить интересующий пакет командой with (LinearAlbebra) для пакета LinearAlgebra или with (linalq) для пакета linalq.

#### **§1. Векторная алгебра**

## Способы задания векторов.

Для последующей работы с командами пакета LinearAlgebra вектор в Maple можно задать двумя способами:

- 1) С помощью угловых скобок
	- а) Для задания вектор-столбца используется последовательность выражений, отделенных друг от друга запятыми.

 $> 1,2,3>$ 

```
\left| \begin{array}{c} 2 \\ 2 \\ 3 \end{array} \right|
```
б) Для задания вектор-строки выражения отделяются друг от друга вертикальной чертой.

 $> 11213>$ 

# $\begin{bmatrix} 1 & 2 & 3 \end{bmatrix}$

- 2) С помощью команды-конструктора Vector ([x1, x2, ..., xn]), где в квадратных скобках через запятую указываются координаты вектора. Например:
	- а) Вектор-столбец  $> v1 := Vector([1, 2, 3])$ ;  $vI := \begin{bmatrix} 1 \\ 2 \\ 3 \end{bmatrix}$
	- б) Вектор-строка (используется опция row), например > Vector[row]  $(3, fill = 1)$ ;

```
\begin{bmatrix} 1 & 1 & 1 \end{bmatrix}
```
Задание элементов вектора через функцию

 $\sum f := j \rightarrow x^j : Vector(3, f)$ 

Использование индексирующей функции  $\triangleright$  Vector (3, shape = scalar [2, 100])

```
\begin{bmatrix} 0 \\ 100 \\ 0 \end{bmatrix}
```
 $\frac{x^2}{3}$ 

Для последующей работы с командами пакета linalg вектор можно задать либо с помощью команды array, либо с помощью команды vector из пакета linalg:

```
> a := array(1..4, [1, 2, 3, 4]);
```

```
a := \begin{bmatrix} 1 & 2 & 3 & 4 \end{bmatrix}> with (linalg) :
> v := vector([1, 2, 3]);
```
Координату уже определенного вектора **v** можно получить в строке вывода, если ввести команду v[i], где і - номер координаты. Например, первую координату заданного в предыдущем примере вектора можно вывести так:

 $v := \begin{bmatrix} 1 & 2 & 3 \end{bmatrix}$ 

 $> v[1];$ 

 $\mathbf{1}$ 

Отрицательное целое число в качестве номера координаты указывает номер координаты с конца вектора.

 $> a = 85.3,47.1,59.9,38.1>$ 

$$
a := \begin{bmatrix} 85.3 \\ 47.1 \\ 59.9 \\ 38.1 \end{bmatrix}
$$
1]

#### Сложение векторов.

 $> a[-$ 

Сложение векторов, заданных с помощью угловых скобок  $\leq$  или с помощью команды Vector выполняется с помощью обычного знака сложения +.

Сложить два вектора *а* и *b*, заданных с помощью команды vector пакета linalg, можно с помощью двух команд пакета linalg:

```
l) evalm(a+b) ;
2) matadd (a, b).
```
Команла matadd позволяет вычислять линейную комбинацию векторов  $a \times b$ :  $\alpha a + \beta b$ , где  $\alpha, \beta$  скалярные величины, если использовать формат: matadd (a, b, alpha, beta).

#### **Скалярное, векторное произведение векторов и угол между векторами**

Скалярное произведение двух векторов  $(a,b) = \sum a_i b_i$  $(a,b) = \sum_{i=1}^{n} a_i b_i$  в n-мерном вещественном *i* 1

пространстве вычисляется с помощью команды **a.b** или команды **DotProduct(a,b)** пакета **LinearAlgebra**.

Соответствующая команда пакета **linalg**: **dotprod(a,b)**.

Векторное произведение двух векторов  $a \times b$  в трехмерном евклидовом пространстве вычисляется с помощью команды **a &x b** или команды **CrossProduct(a,b)** пакета **LinearAlgebra**.

Соответствующая команда пакета **linalg**: **crossprod(a,b).**

Угол между двумя векторами *a* и *b* вычисляется с помощью команды **VectorAngle(a,b)** пакета **LinearAlgebra**.

Соответствующая команда пакета **linalg**: **angle(a,b)**.

#### **Норма вектора.**

Евклидову норму (длину) вектора  $a = (x_1,...,x_n)$ , которая равна  $||a|| = \sqrt{x_1^2 + ... + x_n^2}$ , можно вычислить с помощью команды **Norm(a,2)** пакета **LinearAlgebra**. Общий вид команды:

- **Norm(A, p, c)** p-норма матрицы или вектора**.** Второй аргумент команды задает тип нормы.
- **VectorNorm(A, p, c)** p-норма вектора, с (необязательные) опции для результирующего объекта

**Значения параметра p (по умолчанию = infinity)**

**2, Euclidean** или **Frobenius** – Евклидова норма

**infinity** – максимальный по модулю элемент

Соответствующая команда пакета **linalg**: **norm(a,2).**

Нормировать вектор *a*: *a a* можно с помощью команды **Normalize(a)** пакета

#### **LinearAlgebra**.

Соответствующая команда пакета **linalg**: **normalize(a).**

## **Нахождение базиса системы векторов. Ортогонализация системы векторов по процедуре Грамма-Шмидта.**

Если имеется система *n* векторов  $\{a_1, a_2, ..., a_n\}$ , то с помощью команды **Basis([a1,a2,…,an])** пакета **LinearAlgebra** можно найти базис этой системы. Соответствующая команда пакета **linalg**: **basis([a1,a2,…,an]).**

При помощи команды **GramSchmidt([a1,a2,…,an])** пакета **LinearAlgebra** можно ортогонализовать систему линейно-независимых векторов  $\{a_1, a_2, ..., a_n\}$ . Для ортонормализации следует указать опцию **normalized=true** или просто **normalized**.

#### **Задание 1.**

1. Даны два вектора:  $a = (2,1,3,2)$  и  $b = (1,2,-2,1)$ . Найти  $(a,b)$  и угол между  $a$  и  $b$ . Для решения этой задачи наберите:

**> with(LinearAlgebra):**

**> a:=Vector([2,1,3,2]); b:=Vector([1,2,-2,1]);**

$$
a := \begin{bmatrix} 2 \\ 1 \\ 3 \\ 2 \end{bmatrix}
$$

$$
b := \begin{bmatrix} 1 \\ 2 \\ -2 \\ 1 \end{bmatrix}
$$

**> a.b; DotProduct(a,b); > phi=VectorAngle(a,b);**

> 2. Найти векторное произведение  $c = [a, b]$ , а затем скалярное произведение  $(a, c)$  $\mathbf{h} = (2,-2,1), \mathbf{b} = (2,3,6).$

 $\mathbf{0}$  $\overline{0}$ 

 $\phi = \frac{1}{2} \pi$ 

**> with(LinearAlgebra):**

**> a:=<2,-2,1>; b:=<2,3,6>;**

$$
a := \begin{bmatrix} 2 \\ -2 \\ 1 \end{bmatrix}
$$
  
\n
$$
b := \begin{bmatrix} 2 \\ 3 \\ 3 \\ 6 \end{bmatrix}
$$
  
\n
$$
\triangleright
$$
 c := **CrossProduct** (a, b) ;  
\n
$$
c := \begin{bmatrix} -15 \\ -10 \\ 10 \end{bmatrix}
$$
  
\n
$$
\triangleright
$$
 **DotProduct** (a, c) ;  
\n
$$
3. H\text{affU } \text{BKNIUJOBY HOPMY } \text{BekTopa} \quad a = (2, -2, 1).
$$
  
\n
$$
\triangleright
$$
 **with (LinearAlgebra) :  
\n
$$
\triangleright
$$
 a := **Vector** [row] ([1, 2, 3, 4, 5, 6]) ;  
\n
$$
a := \begin{bmatrix} 1 & 2 & 3 & 4 & 5 & 6 \end{bmatrix}
$$**

 $\sqrt{91}$ 

4. Из системы векторов:  $a_1 = (1,2,2,-1)$ ,  $a_2 = (1,1,-5,3)$ ,  $a_3 = (3,2,8,7)$ ,  $a_4 = (0,1,7,-4)$ ,  $a_5 = (2,1,12,-10)$  выделить базис и ортогонализовать его по процедуре Грамма-Шмидта: **> with(LinearAlgebra):**

**> a1:=Vector([1,2,2,-1]): a2:=Vector([1,1,-5,3]): a3:=Vector([3,2,8,7]): a4:=Vector([0,1,7,-4]): a5:=Vector([2,1,12,-10]): > b:=Basis([a1,a2,a3,a4,a5]);**

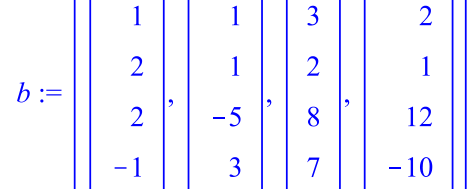

**> GramSchmidt(b);**

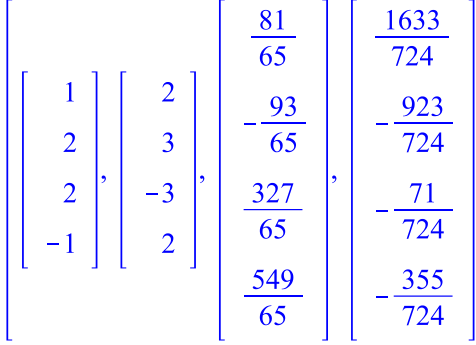

## **§2. Действия с матрицами**

#### **Способы задания матриц.**

Матрицу в Maple можно задать несколькими способами.

1) С помощью палитры Matrix, где можно указать количество строк и столбцов матрицы и вставить шаблон (Insert Matrix). Полученный шаблон можно заполнить значениями, используя клавишу Tab для перемещения между элементами матрицы.

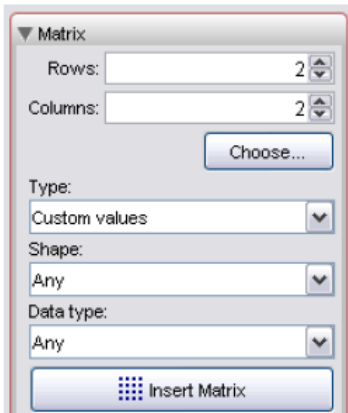

2) С помощью угловых скобок

**<<a11,…,an1>|<a12,…,an2>|….|<a1m,…,anm>>** – матрица размера n x m, заданная по столбцам (составленная из вектор-столбцов)

 $\le$  < a11 | ... | a1m>, < a21 | ... | a2m>, ..., < an1 | ... | anm>> - матрица размера n x m, заданная по строкам (составленная из вектор-строк) >  $A := \langle \langle 1, 2, 3 \rangle | \langle 4, 5, 6 \rangle | \langle 7, 8, 10 \rangle | \langle 11, 12, 13 \rangle \rangle;$ 

 $A := \begin{bmatrix} 1 & 4 & 7 & 11 \\ 2 & 5 & 8 & 12 \\ 3 & 6 & 10 & 13 \end{bmatrix}$  $B := \begin{bmatrix} 1 & 2 & 3 \\ 4 & 5 & 6 \end{bmatrix}$ 

 $\triangleright$  B :=  $\langle \langle 1|2|3 \rangle, \langle 4|5|6 \rangle \rangle;$ 

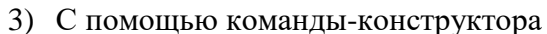

Matrix([[a11, a12, ..., a1m], [a21, a22, ..., a2m], ..., [an1, an2, ..., anm]]) или Matrix (n, m, [[a11,a12,...,a1n], [a21,a22,...,a2m], ...,  $[an1, an2, ..., ann]$ ]), где  $n -$ число строк,  $m -$ число столбцов в матрице. Эти числа задавать необязательно, а достаточно перечислить элементы матрицы построчно в квадратных скобках через запятую. Например:

 $> M := Matrix([[1, 2], [3, 4]])$ 

$$
M := \left[ \begin{array}{cc} 1 & 2 \\ 3 & 4 \end{array} \right]
$$

 $\triangleright$   $C := Matrix(3, 4, [[1, 2, 3, 4], [5, 6, 7, 8], [9, 10, 11, 12]])$ 

 $C := \left[ \begin{array}{rrr} 1 & 2 & 3 & 4 \\ 5 & 6 & 7 & 8 \\ 9 & 10 & 11 & 12 \end{array} \right]$ 

<u>Задание элементов матрицы через функцию</u><br>  $\sum f:=(i,j) \rightarrow i + j;$  Matrix (3, f)

 $f:=(i,j)\rightarrow i+j$  $\begin{bmatrix} 2 & 3 & 4 \\ 3 & 4 & 5 \\ 4 & 5 & 6 \end{bmatrix}$ 

Использование опций для определения формы матрицы

 $\sum$  Matrix (3, {(1, 1) = 50, (1, 2) = 60}, fill = 1, shape = symmetric)  $\int$   $\cos$   $\cos$   $\frac{1}{2}$ 

$$
\begin{bmatrix} 50 & 60 & 1 \\ 60 & 1 & 1 \\ 1 & 1 & 1 \end{bmatrix}
$$

Определение верхнетреугольной матрицы

 $\sum$  Matrix (3, fill = 1, shape = triangular)

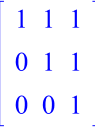

## Определение диагональной матрицы

 $\sum$  Matrix (3, Vector ([1, 2, 3]), shape = diagonal)

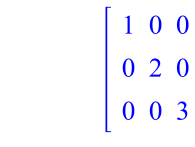

#### Другие примеры

 $>$  *Matrix* (4, 3, *A*, *fill* = 87)

$$
\left[\begin{array}{ccc}1&2&87\\3&4&87\\5&6&87\\87&87&87\end{array}\right]
$$

 $\geq$  *Matrix* (2, 3, *symbol* = *m*)

$$
\begin{bmatrix} m_{1,1} & m_{1,2} & m_{1,3} \\ m_{2,1} & m_{2,2} & m_{2,3} \end{bmatrix}
$$

Заполнение по столбцам (по умолчанию элементы заполяются по строкам)

 $\triangleright$  Matrix (3, [[1, 2, 3], [4, 5, 6], [7, 8, 9]], scan = columns)  $\begin{bmatrix} 1 & 4 & 7 \\ 2 & 5 & 8 \\ 3 & 6 & 9 \end{bmatrix}$ 

 $\begin{bmatrix} 4 & 5 \end{bmatrix}$ 

Для последующей работы с командами пакета **linalg** матрицу можно задать либо с помощью команды **array**, либо с помощью команды **matrix** из пакета **linalg**:

 $\geq AA := array(1..3, 1..2, [[4,5], [6,7], [8,9]]);$ 

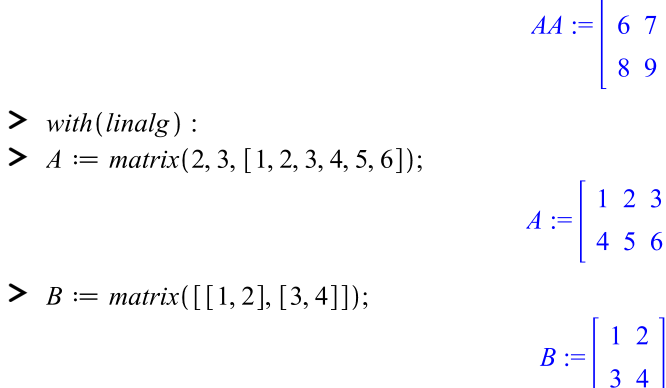

Доступ к элементам матрицы **A** можно получить в строке вывода, если ввести команду **A[i,j]** , где **i** номер строки, **j** номер столбца. Например:

$$
\begin{vmatrix}\n1 & 5 & 6 \\
-7 & -8 & -9 \\
101 & 102 & 103\n\end{vmatrix}
$$
\n  
\n
$$
\begin{vmatrix}\n2 & 1 \\
-7 & 102 & 103\n\end{vmatrix}
$$

Выделение подматрицы:  $> M[1..2, 2..3]$ 

```
\begin{bmatrix} 5 & 6 \\ -8 & -9 \end{bmatrix}
```
 $-7$ 

В *Maple* матрицы специального вида можно генерировать с помощью дополнительных команд. В пакете **LinearAlgebra** есть следующие команды для генерирования матриц специального вида:

**BandMatrix BezoutMatrix ConstantMatrix** 

**DiagonalMatrix GivensRotationMatrix HankelMatrix** 

**HilbertMatrix SylvesterMatrix HouseholderMatrix ToeplitzMatrix IdentityMatrix VandermondeMatrix JordanBlockMatrix ZeroMatrix RandomMatrix ScalarMatrix**  Некоторые примеры: **> with(LinearAlgebra);** Нулевая матрица **> ZeroMatrix(3);**  $0\quad 0\quad 0$  $\begin{bmatrix} 0 & 0 & 0 \\ 0 & 0 & 0 \\ 0 & 0 & 0 \end{bmatrix}$ Нулевой вектор **> ZeroVector(2);**  $\left[\begin{array}{c} 0 \\ 0 \end{array}\right]$ Единичный вектор **UnitVector(i, d)**задает вектор длины **d**с единицей на позиции **i > UnitVector(2, 3);**  $\begin{bmatrix} 0 \\ 1 \\ 0 \end{bmatrix}$ Единичная матрица **> IdentityMatrix(2);**  $\begin{bmatrix} 1 & 0 \\ 0 & 1 \end{bmatrix}$ Диагональная матрица **> DiagonalMatrix([a, b, c]);**  $\left[ \begin{array}{ccc} a & 0 & 0 \ 0 & b & 0 \ 0 & 0 & c \end{array} \right]$ Случайная квадратная матрица с целыми числами **> RandomMatrix(3);**  $\begin{bmatrix} 27 & 99 & 92 \\ 8 & 29 & -31 \\ 69 & 44 & 67 \end{bmatrix}$ **> ConstantMatrix(4,5,2);**  $\begin{array}{|c|c|}\n4 & 4 \\
4 & 4 \\
4 & 4\n\end{array}$ **> ConstantMatrix(n,4,outputoptions=[shape=triangular[upper]]);**

8

```
\begin{bmatrix} n & n & n & n \\ 0 & n & n & n \\ 0 & 0 & n & n \\ 0 & 0 & 0 & n \end{bmatrix}> ScalarMatrix(x, 3, 4);
                                                                                                                                           \begin{bmatrix} x & 0 & 0 & 0 \\ 0 & x & 0 & 0 \\ 0 & 0 & x & 0 \end{bmatrix}
```
В пакете **linalg** также есть опции и команды для задания матриц специального вида. В частности диагональную матрицу можно получить командой **diag** пакета **linalg**. Например:

```
> J:=diag(1,2,3);
```

```
Γ
                                                                                                             ٦
                                                                                               1 0 0
                                                                                             \mathbf{r}J :
                                                                                               0 2 0
                                                                                         Ξ
                                                                                             \mathbf{r}\mathsf{I}|
                                                                                             L
                                                                                               0 0 3
                                                                                                             \overline{\phantom{a}}> array(1 .. 3, 1 .. 3, identity);
                                                                                       \left[\begin{array}{cc} 1 & 0 & 0 \\ 0 & 1 & 0 \\ 0 & 0 & 1 \end{array}\right]
```
## **Определение размера матрицы**

В пакете **LinearAlgebra** имеются следующие команды:

- **Dimension(A)** размерность матрицы или вектора
- **RowDimension(A)** число строк матрицы
- **ColumnDimension(A)** число столбцов матрицы

В пакете **linalg:** число строк в матрице *А* можно определить с помощью команды **rowdim(A)**, а число столбцов – с помощью команды **coldim(A)**.

## **Операции со строками и столбцами матрицы**

В пакете **LinearAlgebra** имеются следующие команды:

- **DeleteRow(A, L, outopts)** удаление строк матрицы **A**
- **DeleteColumn(A, L, outopts)** удаление столбцов матрицы **A L** – номера удаляемых строк (столбцов), могут быть в виде интервала или списка
- **Row(A, L, outopts)** извлечение строк матрицы **A**
- **Column(A, L, outopts)** извлечение столбцов матрицы **A L** – номера извлекаемых строк (столбцов), могут быть в виде интервала или списка
- **RowOperation(A, [ri,rj])** перестановка строк **ri** и **rj** матрицы **A**
- **ColumnOperation(A, [ci,cj])** перестановка столбцов **ci** и **cj** матрицы **A**
- **RowOperation(A, [ri,rj],expr)** изменение строки **ri**: **ri:=ri+rj\*expr**, где **expr** – число или выражение, сложение строк
- **ColumnOperation(A, [ci,cj],expr)** изменение столбца **ci**: **ci:=ci+cj\*expr**, где **expr** – число или выражение, сложение столбцов
- **RowOperation(A, r,expr)** умножение строки **r** на выражение **expr**: **r:=r\*expr**

 **ColumnOperation(A, c,expr)** – умножение столбца **c** на выражение **expr**: **c:=c\*expr**

Некоторые примеры. **> with(LinearAlgebra): > A := Matrix([[1,2,3],[4,5,6],[7,8,9]]);**  $A := \begin{bmatrix} 1 & 2 & 3 \\ 4 & 5 & 6 \\ 7 & 8 & 9 \end{bmatrix}$ Удаление строк или столбцов **> DeleteRow(A, 2);**  $\begin{bmatrix} 1 & 2 & 3 \\ 7 & 8 & 9 \end{bmatrix}$ **> DeleteColumn(A, 2 .. 3);**  $\begin{bmatrix} 1 \\ 4 \\ 7 \end{bmatrix}$ **> DeleteRow(A, [1, 3]);**  $\begin{bmatrix} 4 & 5 & 6 \end{bmatrix}$ Извлечение строк или столбцов  $> A := RandomMatrix(4)$ ;  $A := \begin{bmatrix} -81 & 33 & 27 & -2 \\ -38 & -98 & -93 & -32 \\ -18 & -77 & -76 & -74 \\ 87 & 57 & -72 & -4 \end{bmatrix}$ **> a := Row(A, 2);**   $a := \begin{bmatrix} -38 & -98 & -93 & -32 \end{bmatrix}$ **> B := Row (A, 1 .. 3);**<br> $B := \begin{bmatrix} -81 & 33 & 27 & -2 \end{bmatrix}, \begin{bmatrix} -38 & -98 & -93 & -32 \end{bmatrix},$ <br> $\begin{bmatrix} -18 & -77 & -76 & -74 \end{bmatrix}$ Перестановка строк или столбцов **> RowOperation(A, [1, 3]);**  $\begin{bmatrix} -18 & -77 & -76 & -74 \\ -38 & -98 & -93 & -32 \\ -81 & 33 & 27 & -2 \\ 87 & 57 & -72 & -4 \end{bmatrix}$ > ColumnOperation(A, [2, 3]);<br> $\begin{bmatrix} -81 & 27 & 33 & -2 \\ -38 & -93 & -98 & -32 \\ -18 & -76 & -77 & -74 \\ 87 & -72 & 57 & -4 \end{bmatrix}$ 

**> A := Matrix([[1, 2, 3], [4, 5, 6], [7, 8, 9]]);**

 $A := \begin{bmatrix} 1 & 2 & 3 \\ 4 & 5 & 6 \\ 7 & 8 & 9 \end{bmatrix}$ Сложение строк: r1:=r1+r3\*100 **> RowOperation(A, [1, 3], 100);** 701 802 903  $\begin{bmatrix} 1 & 0 & 0 & 0 & 0 & 0 \\ 4 & 5 & 6 & 0 \\ 7 & 8 & 9 & 0 \end{bmatrix}$ Сложение столбцов: c3:=c3+c2\*10 **> ColumnOperation(A, [3, 2], 10);**  $\begin{bmatrix} 1 & 2 & 23 \end{bmatrix}$  $\begin{array}{|c|c|} \hline 1 & 2 & 25 \\ 4 & 5 & 56 \\ 7 & 8 & 89 \end{array}$ Умножение столбца: r2:=r2\*10 **> ColumnOperation(A, 2, 10);**  $\begin{bmatrix} 1 & 20 & 3 \\ 4 & 50 & 6 \\ 7 & 80 & 9 \end{bmatrix}$ 

#### **Сложение матриц**

Сложение двух матриц одинаковой размерности осуществляется теми же командами, что и сложение векторов. В пакете **LinearAlgebra** сложение матриц выполняется с помощью обычного знака сложения **+**.

В пакете **linalg** – с помощью команд **evalm(A+B)** или **matadd(A,B)**.

#### **Умножение матриц**

 $\overline{a}$ 

Умножение матрицы на число осуществляется с помощью обычного знака умножения **\***, например

$$
> a := \begin{bmatrix} 93 & 43 \\ 19 & 37 \end{bmatrix}
$$
  
> 12a  

$$
\begin{bmatrix} 1116 \\ 228 \end{bmatrix}
$$

Некоммутативное умножение векторов и матриц осуществляется с помощью знака **.** (точка), например

$$
a := \begin{bmatrix} 93 & 43 \\ 19 & 37 \end{bmatrix}; b := \begin{bmatrix} 48 & 20 \\ 19 & 37 \end{bmatrix}; c := <23, 6>
$$
  

$$
a.c
$$
  

$$
\begin{bmatrix} 2397 \\ 659 \end{bmatrix}
$$

 $\frac{516}{444}$ 

 **A.B** – матричное (некоммутативное) умножение матриц и векторов Возведение матрицы в степень осуществляется с помощью знака возведения в степень **^**, например:

 $> a<sup>3</sup>$  $\left[ \begin{array}{cc} 986548 & 613868 \\ 271244 & 187092 \end{array} \right]$ 

Также в пакете **LinearAlgebra** имеются следующие команды:

- **MatrixVectorMultiply(A, u)** умножение матрицы **A** на вектор **u**
- **MatrixMatrixMultiply(A, B)** умножение матрицы **A** на матрицу **B**
- Общая команда: **Multiply(A,B)** в качестве второго аргумента можно указать матрицу или вектор.

В пакете **linalg** произведение двух матриц может быть найдено с помощью двух команд:

- 1) **evalm(A&\*B);**
- 2) **multiply(A,B)**

Возведение в степень: **evalm(A^n)**– возведение матрицы **A** в степень **n**

**> with(LinearAlgebra): A := Matrix([[1, 2], [3, 4]]); B := Matrix(2, [10, 20, 30, 40]);**

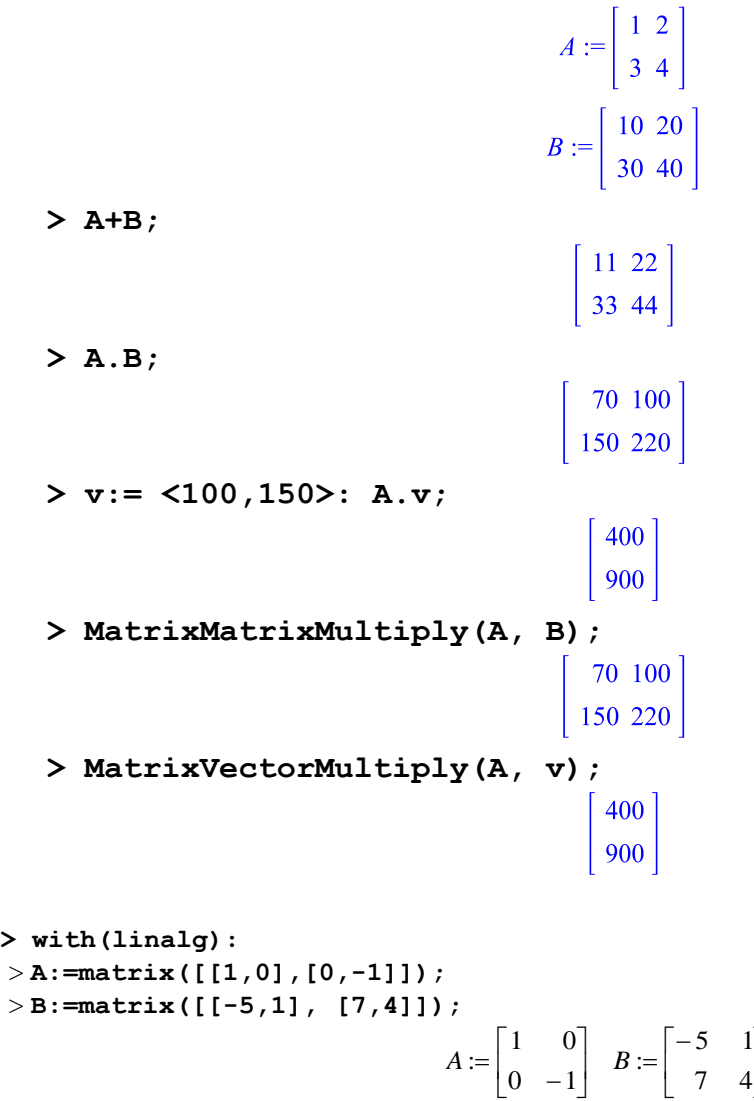

> **v:=vector([2,4]);**  $v := [2,4]$ > **multiply(A,v);**  $[2,-4]$ > **multiply(A,B);**

 $\overline{\phantom{a}}$  $\overline{\phantom{a}}$ 

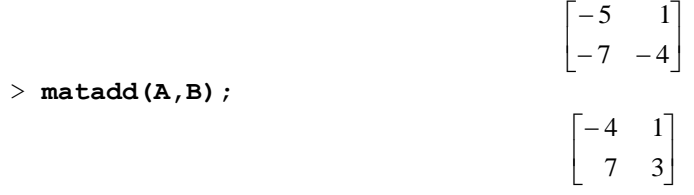

## **Определители, миноры и алгебраические дополнения. Ранг и след матрицы.**

В пакете **LinearAlgebra** имеются следующие команды:

- **Determinant(A)** вычисление определителя матрицы **A**
- **Minor(A, r, c, out, meth, outopts)** вычисление минора M(i,j) к элементу A[i,j] матрицы *A***, out** задает тип результате в виде **output=matrix** или/и **output=determinant** (определитель), **meth** – метод вычисления определителя
- **Rank (A)** ранг матрицы
- **Trace(A)** след матрицы (сумма диагональных элементов)

В пакете **linalg:**

- **minor(A,i,j)** возвращает матрицу, полученную вычеркиванием строки **i** и столбца **j** матрицы **A**
- **det(A)** вычисление определителя матрицы  $A$

Пример использования команд пакета **LinearAlgebra: > with(LinearAlgebra):A:=Matrix([[4,0,5],[0,1,-6],[3,0,4]]);**

 $-4$ <br>  $\begin{bmatrix} 4 & 1 \\ 7 & 3 \end{bmatrix}$ <br>
10.0.111 e 3.14 e 3.14 e 3.14 e 3.14 e 3.14 e 3.14 e 3.14 e 3.14 e 3.14 e 3.14 e 3.14 e 3.14 e 3.14 e 3.14 e 3.14 e 3.14 e 3.14 e 3.14 e 3.14 e 3.14 e 3.14 e 3.14 e 3.14 e 3.14 e 3.14 e 3.  $A := \begin{bmatrix} 4 & 0 & 5 \\ 0 & 1 & -6 \\ 3 & 0 & 4 \end{bmatrix}$ **> Determinant(A);**  $\mathbf{1}$ **> Minor(A,3,2);**  $-24$ **> Minor(A,3,2,output=matrix);**  $\left[\begin{array}{cc} 4 & 5 \\ 0 & -6 \end{array}\right]$ **> Trace(A);** 9 **> Rank(A);**  $\overline{3}$ 

## **Обратная и транспонированная (эрмитово-сопряженная) матрица.**

*Обратную матрицу*  $A^{-1}$ , такую что  $A^{-1}A = AA^{-1} = E$ , где  $E$  – единичная матрица, можно вычислить следующим образом:

1) с помощью возведения в степень −1: **A^(-1) > >**   $\begin{bmatrix} 4 & 0 & -5 \\ -18 & 1 & 24 \\ -3 & 0 & 4 \end{bmatrix}$ 

2) с помощью команды **MatrixInverse(A)** пакета **LinearAlgebra**

> with(LinearAlgebra):MatrixInverse(A);<br>  $\begin{bmatrix} 4 & 0 & -5 \\ -18 & 1 & 24 \\ -3 & 0 & 4 \end{bmatrix}$ 

В пакете **linalg**: 1) **evalm(1/A);**

2) **inverse(A).**

*Транспонирование* матрицы *А* – это изменение местами строк и столбцов. Полученная в результате этого матрица называется транспонированной и обозначается *А* T . *Эрмитовосопряженная матриц*а *А*<sup>н</sup> – это матрица, к которой применена операция транспонирования и комплексного сопряжения элементов (в случае вещественной матрицы  $A^{\rm H}\!\! = A^{\rm T}$ ).

Для вычисления *транспонированной* или *эрмитово-сопряженной* матрицы или вектора используется

```
1) возведение в степень %T или, соответственно, %H
2) команда Transpose(A) или, соответственно, HermitianTranspose(A)
> d := 1, 2, 3>> d^{\%T}\begin{bmatrix} 1 & 2 & 3 \end{bmatrix}> with(LinearAlgebra); A := Matrix([[1, 2], [3, 4]]);
                                                  A := \left[\begin{array}{cc} 1 & 2 \\ 3 & 4 \end{array}\right]> A^%T;
                                                     \begin{bmatrix} 1 & 3 \\ 2 & 4 \end{bmatrix}> Transpose(A);
                                                    \begin{bmatrix} 1 & 3 \\ 2 & 4 \end{bmatrix}
```

```
> W := Matrix([[1+2*I, I], [3-4*I, -I]]);
                                                    W := \left[ \begin{array}{rr} 1 + 2I & I \\ 3 - 4I & -I \end{array} \right]
```
**> W^%H;**

- **> HermitianTranspose(W);**
- **Норма матрицы**

Норму матрицы A можно вычислить с помощью команды **Norm(A,p)** пакета **LinearAlgebra**. Второй аргумент команды задает тип нормы. Также имеется команда

 **MatrixNorm(A, p, c)** – p-норма матрицы **Значения параметра p (по умолчанию = infinity)**

 $\begin{bmatrix} 1 - 2I & 3 + 4I \\ -I & I \end{bmatrix}$ 

 $\begin{bmatrix} 1 - 2I & 3 + 4I \\ -I & I \end{bmatrix}$ 

1 – максимальная столбцовая норма  $||A||_1 = \max_{j=1,m} \sum_{i=1}^{n} |a_{ij}| \quad \forall A \in C^{n \times m}$ 

**infinity** – максимальная строчная норма  $||A||_{\infty} = \max_{i=1,n} \sum_{j=1}^{m} |a_{ij}| \quad \forall A \in C^{n \times m}$ 2 или Euclidean – спектральная норма  $||A||_2 = \sqrt{\max |\lambda_i(A^H A)|} \quad \forall A \in C^{n \times m}$ **Frobenius** – норма Фробениуса  $||A||_F = \sqrt{\sum_{i=1}^{m} \sum_{j=1}^{n} |a_{ij}|^2} \quad \forall A \in C^{n \times m}$ 

Соответствующая команда пакета linalg: norm (A, p).

#### Выяснение типа матрицы.

Положительная определенность

В пакете LinearAlgebra:

**IsDefinite (A, q)** - проверяет положительную/отрицательную определенность матрицы  $A$ , параметр  $q$  имеет вид  $query = attribute$ , где attribute может иметь олно из значений:

**'positive definite'** - положительно определенная:  $x^H Ax > 0 \ \forall x \in C^n$ .  $x^H$  сопряженный транспонированный вектор,  $A$  – эрмитова матрица:  $A^H = A$ ; 'positive semidefinite' положительно полуопределенная:  $x^H Ax \ge 0 \quad \forall x \in C^n$ 

'negative definite' - отрицательно определенная:  $x^H Ax < 0 \quad \forall x \in C^n$ 

'negative semidefinite'  $\equiv$ отрицательно полуопределенная:  $x^H A x \leq 0 \quad \forall x \in C^n$ 

'indefinite' - неопределенная

• IsDefinite (A) - проверяет положительную определенность матрицы  $A$ , т. е. по умолчанию query= 'positive definite'

linalg:

definite(A,kind) - проверяет положительную/отрицательную определенность матрицы A, параметр kind может принимать одно из следующих значений: 'positive def', 'positive semidef', 'negative def' или 'negative semidef'

> with(LinearAlgebra): A := Matrix(2, 2, [2, 1, 1, 3]);

> IsDefinite(A) ;

true

 $A := \left[ \begin{array}{cc} 2 & 1 \\ 1 & 3 \end{array} \right]$ 

- Проверить *ортогональность* матрицы  $A$   $(AA^T = A^T A = I)$  можно командой IsOrthogonal (A), где I - единичная матрица.
- IsUnitary (A) проверяет, является ли матрица А унитарной: т. е. такой, что  $AA^H = A^H A = I$ , гле H – эрмитово сопряжение.
- $\sum$  with(LinearAlgebra):
- $> A := Matrix([1, 2], [3, 4]])$

$$
A := \left[ \begin{array}{rrr} 1 & 2 \\ 3 & 4 \end{array} \right]
$$

 $\sum$  IsOrthogonal(A)

false

> 
$$
Q := \left\langle \left\langle \frac{\sqrt{10} \cdot 3}{10}, -\frac{\sqrt{10}}{10} \right\rangle \right\rangle \left\langle \frac{\sqrt{10} I}{10}, \frac{3\sqrt{10} I}{10} \right\rangle
$$
  
\n $Q := \begin{bmatrix} \frac{3}{10} \sqrt{10} & \frac{1}{10} I \sqrt{10} \\ -\frac{1}{10} \sqrt{10} & \frac{3}{10} I \sqrt{10} \end{bmatrix}$   
\n> *IsOrthogonal*( $Q$ )  
\n*false*

 $>$  IsUnitary(Q)

true

## Функции от матриц.

Вычисление матричной экспоненты  $e^{At}$  (exp(A\*t) = I + A\*t + 1/2!\*A^2\*t^2 + ...)

возможно с помощью команды MatrixExponential (A). Например: > with(LinearAlgebra): T:=Matrix([[5\*a,2\*b],[-2\*b,5\*a]]); > MatrixExponential(T);

$$
T := \begin{bmatrix} 5 a & 2 b \\ -2 b & 5 a \end{bmatrix}
$$
  

$$
e^{5 a} \cos(2 b) + e^{5 a} \sin(2 b)
$$
  

$$
-e^{5 a} \sin(2 b) + e^{5 a} \cos(2 b)
$$

Задание 2.  $\begin{bmatrix} 4 & 3 \\ 7 & 5 \end{bmatrix}$ ,  $B = \begin{bmatrix} -28 & 93 \\ 38 & -126 \end{bmatrix}$ ,  $C = \begin{bmatrix} 7 & 3 \\ 2 & 1 \end{bmatrix}$ . Найти:  $(AB)C$ , detA, detB, detC, 1. Даны матрицы:  $A =$ 

 $det[(AB)C]$ . Наберите:

- > with(LinearAlgebra):
- > A:=Matrix([[4,3],[7,5]]):
- > B:=Matrix([[-28,93], [38, -126]]):
- > C:=Matrix([[7,3],[2,1]]): F:=A.B.C;

```
> Det(A)=Determinant(A); Det(B)=Determinant(B);
```

```
Det(C) = Determinant(C); Det(F) = Determinant(F);
```
 $\geq$ 

$$
F := \begin{bmatrix} 2 & 0 \\ 0 & 3 \end{bmatrix}
$$

$$
Det \begin{bmatrix} 4 & 3 \\ 7 & 5 \end{bmatrix} = -1
$$

$$
Det \begin{bmatrix} -28 & 93 \\ 38 & -126 \end{bmatrix} = -6
$$

$$
Det \begin{bmatrix} 7 & 3 \\ 2 & 1 \end{bmatrix} = 1
$$

$$
Der\left(\begin{bmatrix} 2 & 0 \ 0 & 3 \end{bmatrix}\right) = 6
$$
\n2. Ilaia Marpuua A =  $\begin{bmatrix} 2 & 5 & 7 \ 6 & -3 & -4 \ 5 & -2 & -3 \end{bmatrix}$ , uaiiru: detA, A<sup>-1</sup>, A<sup>7</sup>, det(M<sub>22</sub>). Hабepure:  
\n>with (LinearAlgebra): A := Matrix([12,5,71, [6,3,41, [5,-2,-31]);  
\nDet(A) = Determinant(A);  
\n> Transpose (A); MatrixInverse (A); Minor (A,2,2);  
\n $A := \begin{bmatrix} 2 & 5 & 7 \ 6 & 3 & 4 \ 5 & -2 & -3 \end{bmatrix}$   
\n $Per\left(\begin{bmatrix} 2 & 5 & 7 \ 6 & 3 & 4 \ 5 & -2 & -3 \end{bmatrix}\right) = -1$   
\n $Per\left(\begin{bmatrix} 2 & 5 & 7 \ 6 & 3 & 4 \ 5 & -2 & -3 \end{bmatrix}\right) = -1$   
\n $\begin{bmatrix} 2 & 6 & 5 \ 5 & 3 & -2 \ 7 & 4 & -3 \end{bmatrix}$   
\n $\begin{bmatrix} 1 & -1 & 1 \ -38 & 41 & -34 \ 27 & -29 & 24 \end{bmatrix}$   
\n3. Haitru pariv arcpuntu A =  $\begin{bmatrix} 8 & -4 & 5 & 5 & 9 \ 7 & -5 & 1 & 4 & 1 \ -3 & -5 & 6 & -7 \ -1 & -3 & -5 & 0 & -7 \end{bmatrix}$   
\n3. A := Matrix([18, -4,5,5,9], 1, [-3, -5,0, -7], [7, -5,1,4,1], [3, -1,3,2,5]);  
\n1,3,2,5]1): rank A=Rank (A);  
\nrank A = 3  
\n4. Bautucumra e<sup>T</sup>, rne  $T = \begin{bmatrix} 3 & -1 \ 1 & 1 \end{bmatrix}$   
\n>MatrixExponential (Matrix (113, -11), [1,11])) ;  
\n $\begin{bmatrix} 2e^2 - e^2 \ e^2 \ 0 \end{bmatrix}$   
\n5. I, I, an marpuna A = <

## §3. Спектральный анализ матрицы

#### Собственные числа и собственные векторы матрицы.

Из курса линейной алгебры известно, что если  $Ax=\lambda x$ , то вектор x называется собственным вектором матрицы A, а число  $\lambda$  – собственным числом, соответствующим данному собственному вектору. Совокупность всех собственных чисел матрицы называется спектром матрицы. Если в спектре матрицы одно и тоже собственное число встречается  $k$  раз, то говорят, что кратность этого собственного числа равна  $k$ .

- Eigenvalues (A) возвращает собственные значения матрицы  $A$  в виде векторстолбна.
- Eigenvectors (A) возвращает собственные значения матрицы А в виде векторстолбца и матрицу из собственных векторов по столбцам. Полный синтаксис:

Eigenvectors  $(A, C, imp, o, outopts)$  - остальные аргументы необязательны С - матрица для решения обобщенной задачи на собственные значения, т. е. находятся корни det(lambda  $C - A$ )

**imp** - задает, в каком виде будут вычисляться корни характеристического многочлена; если имеет значение **implicit=true** или просто **implicit**, то будут вычисление в неявном виле RootOf

• о - задает формат вывода результата в виде: output =obj, где оbj может принимать значения 'values' (собственные значения в виде вектор-столбца), 'vectors' (собственные значения матрицы А в виде вектор-столбца и матрица из собственных векторов по столбцам), 'list' (список из собственных значений, их кратностей и соответствующих им собственных векторов)

outopts - задает опции outputoptions конструктора для результирующего объекта, например outputoptions=[datatype=float,shape=....]

В пакете **linalg** для нахождения собственных чисел матрицы  $A$  используется Для нахождения собственных векторов матрицы А команда eigenvalues (A). используется команда eigenvectors (A). В результате выполнения этой команды будут получены собственные числа, их кратность и соответствующие им собственные векторы.

.<br>Чтобы понять, в каком виде получаются результаты выполнения команды eigenvectors,

 $3 - 1$  $1$ внимательно разберитесь со следующим примером: матрица  $A = |-1 \quad 5 \quad -1|$  имеет 3 собственных  $\begin{vmatrix} 1 & -1 \end{vmatrix}$ 

вектора:  $a_1 = (-1,0,1)$ , отвечающий собственному числу  $\lambda_1 = 2$  кратности 1,  $a_2 = (1,1,1)$ , отвечающий собственному числу  $\lambda_2 = 3$  кратности 1,  $a_3 = (1, -2, 1)$ , отвечающий собственному числу  $\lambda_3 = 6$  кратности 1. Найлем их в Maple:

- > A:=Matrix([[3,-1,1], [-1,5,-1], [1,-1,3]]):
- > Eigenvectors (A, output=list) ;

$$
\left[\left|2, 1, \left\{\left|\begin{array}{c} -1 \\ 0 \\ 1 \end{array}\right|\right\}, 3, 1, \left\{\left|\begin{array}{c} 1 \\ 1 \\ 1 \end{array}\right|\right\}\right], 6, 1, \left\{\left|\begin{array}{c} -1 \\ 0 \\ 1 \end{array}\right|\right\}\right]
$$

В строке вывода перечислены в квадратных скобках собственное число, его кратность и соответствующий собственный вектор в фигурных скобках, затем следующие наборы таких же данных.

## Характеристический и минимальный многочлены матрицы. LinearAlgebra:

- CharacteristicPolynomial(A, lambda) характеристический многочлен  $P_A(\lambda) = \det(\lambda E - A)$
- MinimalPolynomial (A, lambda) минимальный многочлен (делитель)
- $\bullet$  CharacteristicMatrix(A, lambda,  $outopts$  – характеристическая матрица lambda\*I-A

linalg:

- charpoly(A,lambda) u minpoly(A,lambda)
- $charmat(A,lambda)$

## Канонические и специальные виды матрицы.

Привести матрицу нормальной **форме** Жорлана  $\overline{A}$  $\mathbf{K}$ можно командой JordanForm(A).

К треугольному виду матрицу  $A$  можно привести тремя способами:

• Gaussian Elimination  $(A)$  – приведение матрицы к треугольному виду методом исключения Гаусса. Полный синтаксис: GaussianElimination ( $A$ , m, outopts) - остальные аргументы необязательны

m - параметр используемого метода в виде method='GaussianElimination' (обычный метол Гаусса, по умолчанию) или method='FractionFree' (метол Гаусса без деления, для работы с символьными матрицами, так как не производит нормировку элементов и исключает возможные ошибки, связанные с делением на нуль)

**outopts** – задает опции **outputoptions** для результирующего объекта

• ReducedRowEchelonForm (A) - приведение к треугольному виду методом Гаусса-Жордана

Соответствующие команды пакета linalg имеют вид: jordan (A), gausselim (A) - приведение к треугольному виду методом Гаусса, ffgausselim (A) - приведение к треугольному виду методом Гаусса без деления, gaussjord (A) - приведение к треугольному виду методом Гаусса-Жордана.

## LU- и QR-разложение матрицы

• LUDecomposition (A) - LU-разложение матрицы: A=PLU. Полный синтаксис:

LUDecomposition  $(A, m, out, c, ip, outopts, ...)$  - octall by Hermitian subsets  $f(x)$ аргументы необязательны (подробности – см. Help). Значения некоторых параметров:  $m$  – параметр используемого метода в виде method = 'GaussianElimination' (обычный метод Гаусса, по умолчанию), method = 'FractionFree' (метод Гаусса без деления), method='RREF', method='Cholesky' или method='none'  $out$  – параметр вылаваемой матрицы в виле output = obj. Гле obj может принимать значения 'Р', 'L', 'U', 'U1', 'R', 'NAG', 'determinant', ' rank ' или список этих значений.

outopts - задает опции outputoptions для результирующего объекта

• QRDecomposition (A)  $-QR$ -разложение матрицы: A=QR. Полный синтаксис: QRDecomposition (A, fs, out, c, outopts,  $\ldots$ ) -  $\circ$  octall bHbc

аргументы необязательны (подробности - см. Help). Значения некоторых параметров:

 $fs$  – логический параметр в виде fullspan='false' (по умолчанию, неполное ORразложение) или fullspan='true' (или просто fullspan, полное QR-разложение)

 $out$  – параметр выдаваемой матрицы в виде output = obj. Где obj может принимать значения 'Q', 'R', 'NAG', 'rank' или список этих значений. linalg:

 $\bullet$ Ludecomp $(A)$  *u* QRdecomp $(A)$ 

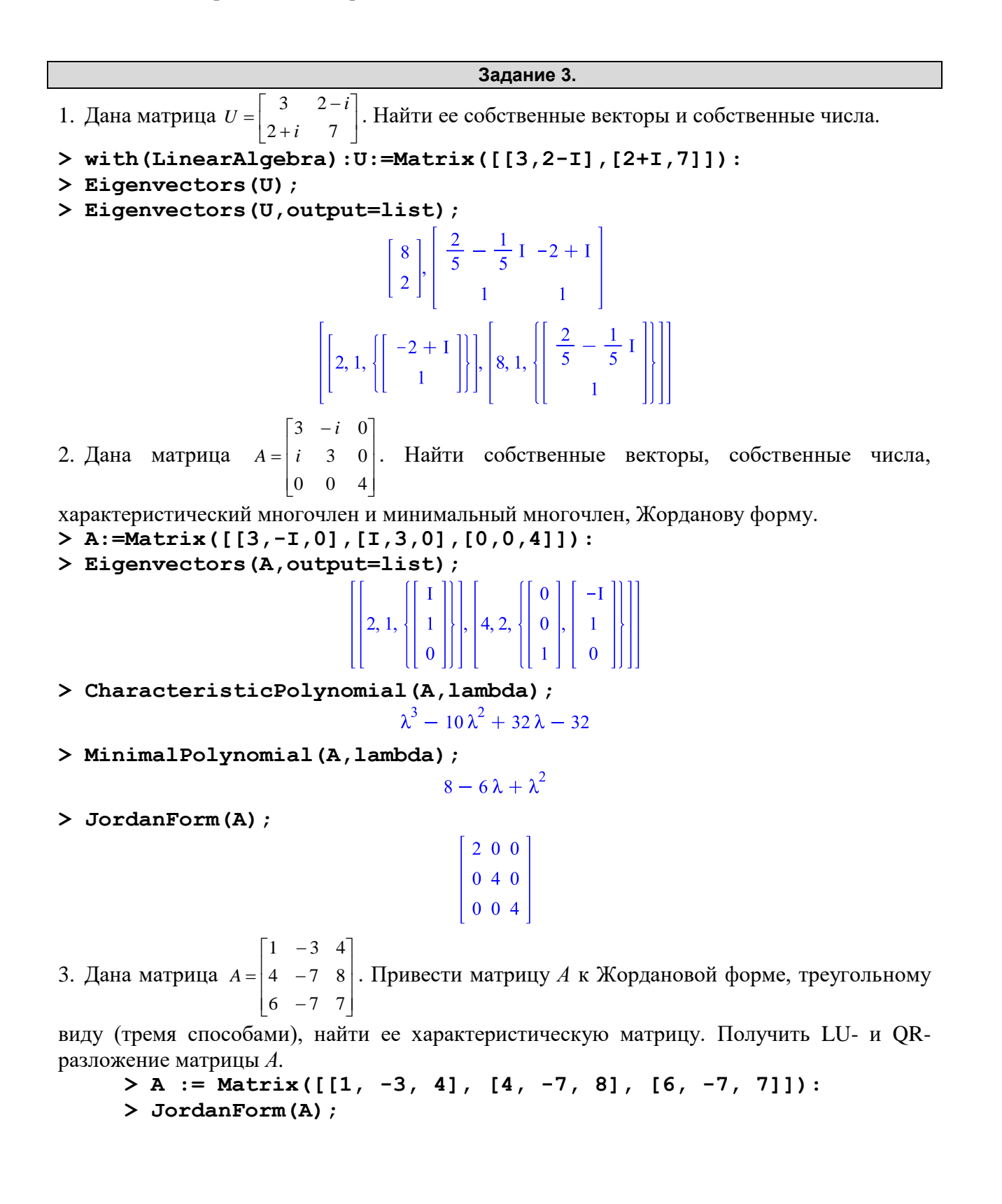

 $\begin{bmatrix} 3 & 0 & 0 \\ 0 & -1 & 1 \\ 0 & 0 & -1 \end{bmatrix}$ 

> CharacteristicMatrix(A,lambda);<br> $\begin{bmatrix} \lambda - 1 & 3 & -4 \\ -4 & \lambda + 7 & -8 \\ -6 & 7 & \lambda - 7 \end{bmatrix}$ 

**> GaussianElimination(A);**

 $\begin{bmatrix} 1 & -3 & 4 \\ 0 & 5 & -8 \\ 0 & 0 & \frac{3}{5} \end{bmatrix}$ 

**> GaussianElimination(A,method=FractionFree);**

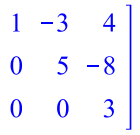

**> ReducedRowEchelonForm(A);**

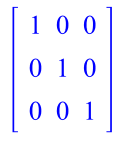

**> LUDecomposition(A);**

$$
\begin{bmatrix} 1 & 0 & 0 \ 0 & 1 & 0 \ 0 & 0 & 1 \end{bmatrix}, \begin{bmatrix} 1 & 0 & 0 \ 4 & 1 & 0 \ 6 & \frac{11}{5} & 1 \end{bmatrix}, \begin{bmatrix} 1 & -3 & 4 \ 0 & 5 & -8 \ 0 & 0 & \frac{3}{5} \end{bmatrix}
$$

**> LUDecomposition(A,output=['L','U']);**

$$
\begin{bmatrix} 1 & 0 & 0 \ 4 & 1 & 0 \ 6 & \frac{11}{5} & 1 \end{bmatrix}, \begin{bmatrix} 1 & -3 & 4 \ 0 & 5 & -8 \ 0 & 0 & \frac{3}{5} \end{bmatrix}
$$

**> QRDecomposition(A);**

$$
\frac{1}{53}\sqrt{53} - \frac{43}{3021}\sqrt{2014} - \frac{7}{57}\sqrt{38}
$$
  

$$
\frac{4}{53}\sqrt{53} - \frac{79}{6042}\sqrt{2014} - \frac{11}{114}\sqrt{38}
$$
  

$$
\frac{6}{53}\sqrt{53} - \frac{67}{6042}\sqrt{2014} - \frac{5}{114}\sqrt{38}
$$
  

$$
\sqrt{53} - \frac{73}{53}\sqrt{53} - \frac{78}{53}\sqrt{53}
$$
  

$$
0 - \frac{3}{53}\sqrt{2014} - \frac{169}{2014}\sqrt{2014}
$$
  

$$
0 - 0 - \frac{1}{38}\sqrt{38}
$$

#### §4. Системы линейных уравнений. Матричные уравнения

#### Системы линейных уравнений и матричные уравнения.

Система линейных уравнений  $Ax = b$  может быть решена двумя способами.

Способ 1: стандартная команда solve находит решение системы линейных уравнений, записанных в развернутом виде:

 $\begin{cases} a_{1\,1}x_1+a_{1\,2}x_2+...+a_{1n}x_n=b_1 \\ \dots \dots \dots \dots \dots \dots \dots \dots \dots \dots \dots \dots \\ a_{m1}x_m+a_{m2}x_2+...+a_{mn}x_n=b_m \end{cases}.$ 

Способ 2: команда LinearSolve (A,b) из пакета LinearAlgebra (или команда **linsolve** (A,b) из пакета linalg) находит решение уравнения  $Ax = b$ . Аргументы этой команды:  $A$  – матрица,  $\boldsymbol{b}$  – вектор.

С помощью команд LinearSolve (A, b) или linsolve (A, b) можно найти решение матричного уравнения  $AX = B$ , если в качестве аргументов этой команды указать, соответственно, матрицы А и В.

- NullSpace (A, outopts) поиск базиса ядра матрицы, т.е. векторов  $\{x: Ax=0\}$ , эквивалентно решению однородной системы уравнений
- GenerateEquations ( $A, v, B$ ) генерирование системы линейных уравнений Av=B, где A - матрица коэффициентов размера m x n, v - список неизвестных длины вектор правой части. Пример  $\mathbf{R}$ вызова: n. GenerateEquations $(A, [x, y, z], b)$
- GenerateMatrix (eqns, vars) генерирование матрицы коэффициентов из списка (множества) уравнений eqns и списка (множества) неизвестных vars. Пример вызова: GenerateMatrix ([eq1,e2,eq3], [x,y,z])

```
3адание 4.<br>1. Решить матричное уравнение: AX=B; где A = \begin{bmatrix} 1 & 2 \\ 3 & 4 \end{bmatrix}, B = \begin{bmatrix} 3 & 5 \\ 5 & 9 \end{bmatrix}> with(LinearAlgebra):A:=Matrix([[1,2],[3,4]]):
B:=Matrix([ [3,5], [5,9]]):> X:=LinearSolve(A,B);
                                                    X := \left[ \begin{array}{rr} -1 & -1 \\ 2 & 3 \end{array} \right]2. Дана матрица A = \begin{bmatrix} 1 & 1 & 0 \\ 0 & 2 & -1 \\ 1 & 3 & -1 \end{bmatrix}. Найти ее ранг, дефект: d(A)=n-r(A), где п – размерность
     квадратной матрицы, r – ее ранг. Найти ядро А. Наберите:
> A:=Matrix([[1,1,0], [0,2,-1], [1,3,-1]]): r A:=Rank(A);
> d A:=RowDimension(A)-r A;
> kern:=NullSpace(A); A.kern[1];
                                                        r A := 2d \mid A := 1\textit{kern} := \left\{ \left| \begin{array}{c} -\frac{1}{2} \\ \frac{1}{2} \end{array} \right| \right\}
```
3. Стенерировать систему однородных уравнений для матрицы из предыдущего примера и найти ее решение.

 $\left[ \begin{array}{c} 0 \ 0 \end{array} \right]$ 

> s:=GenerateEquations(A, [x, y, z]);

$$
y := [x + y = 0, 2y - z = 0, x + 3y - z = 0]
$$

 $>$  solve(s, [x, y, z]);

```
[[x = -y, y = y, z = 2y]]
```
## §5. Векторная алгебра в пакете VectorCalculus

#### Команды пакета VectorCalculus

 $\lceil \&x, \cdot^*\rangle \rightarrow \ldots \rightarrow \Box$   $\prec, \geq, \leq \vert \geq, About, AddCoordinates, ArcLength, BasisFormat, Binormal, Computational,$ ConvertVector, CrossProd, CrossProduct, Curl, Curvature, D, Del, Directional Diff, Divergence, DotProd, DotProduct, Flux, GetCoordinateParameters, GetCoordinates, GetNames, GetPVDescription, GetRootPoint, GetSpace, Gradient, Hessian, IsPositionVector, IsRootedVector, IsVectorField, Jacobian, Laplacian, LineInt, MapToBasis, Nabla, Norm, Normalize, PathInt, PlotPositionVector, PlotVector, PositionVector, PrincipalNormal, RadiusOfCurvature, RootedVector, ScalarPotential, SetCoordinateParameters, SetCoordinates, SpaceCurve, SurfaceInt, TNBFrame, Tangent, TangentLine, TangentPlane, TangentVector, Torsion, Vector, VectorField, VectorPotential, VectorSpace, Wronskian, diff, eval, evalVF, int, limit, series]

Ранее рассматривались команды векторной алгебры пакета LinearAlgebra. Здесь приведем аналогичные команды пакета VectorCalculus.

#### Способы задания векторов в пакете VectorCalculus

При подключении пакета **VectorCalculus** вектор в Maple будет представлен в виде разложения по базисным векторам текущей системы координат. При этом вектор можно задать:

- 3) С помощью угловых скобок (в этом случае координаты вектора можно задать в виде последовательности выражений, отделенных друг от друга запятыми или вертикальной чертой:
	- $\triangleright$  with (Vector Calculus):  $\triangleright$   $v := (1, 2, 3)$  $\sum w_i := (1|2|3)$

$$
= \langle 1|2|3 \rangle
$$

 $vv := e_x + 2e_y + 3e_z$ 

 $v := e_x + 2e_y + 3e_z$ 

4) С помощью команды-конструктора **Vector ([x1, x2, ..., xn])**, где в квадратных скобках через запятую указываются координаты вектора. Например:

 $\triangleright$  Vector(4, [1, 2, 3, 4])

## $e_{r1} + 2e_{r2} + 3e_{r3} + 4e_{rd}$

С помощью команды SetCoordinates (v, coordsystemname), где v - вектор,  $coordinates$   $\mu$   $\mu$   $\alpha$   $\beta$   $\alpha$   $\beta$   $\beta$   $\alpha$   $\beta$   $\alpha$   $\beta$   $\alpha$   $\beta$   $\alpha$   $\beta$   $\alpha$   $\beta$   $\alpha$   $\gamma$   $\alpha$   $\gamma$   $\alpha$   $\gamma$   $\alpha$   $\gamma$   $\alpha$   $\gamma$   $\alpha$   $\gamma$   $\alpha$   $\gamma$   $\alpha$   $\gamma$   $\alpha$   $\gamma$   $\alpha$   $\gamma$   $\gamma$   $\alpha$   $\gamma$   $\gamma$   $\gamma$   $\gamma$ cylindrical, spherical и др.) можно задать систему координат для определенного вектора:

 $\sum$  SetCoordinates (v, cylindrical)

$$
e_r + 2e_\mathbf{a} + 3e_\mathbf{a}
$$

 $> vv$ 

$$
e_x + 2e_y + 3e_z
$$

5) В виде векторного поля (в этом случае базисные векторы будут обозначены чертой сверху). Для векторного поля должна быть указана система координат:

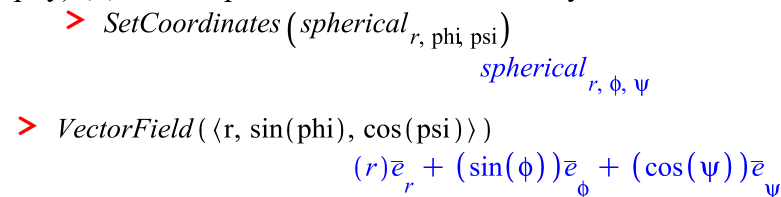

#### Скалярное, векторное произведение векторов в пакете VectorCalculus

Команды для вычисления скалярного и векторного произведения аналогичны соответствующим командам пакета LinearAlgebra.

Скалярное произведение двух векторов или векторных полей вычисляется с помощью команды **a.b** или команды DotProduct (a, b).

Соответствующая команда пакета linalg: dotprod (a, b).

Векторное произведение двух векторов или векторных полей в трехмерном пространстве вычисляется с помощью команды а &x  $\mathbf b$ или команды CrossProduct(a,b).

$$
> with (VectorCalculus):
$$

 $> v1 := (x, y, 1, 1)$ 

$$
v_1 := (x)e_{x1} + (y)e_{x2} + e_{x3} + e_{x4}
$$

 $v2 := 3e_{v1} + 4e_{v2} + 5e_{v3} + 6e_{v4}$ 

 $11 + 3x + 4y$ 

 $11 + 3x + 4y$ 

 $b := 2e_x + 3e_y + 6e_z$ 

$$
\triangleright \ \nu2 := \langle 3, 4, 5, 6 \rangle
$$

 $\sum$  DotProduct(v1, v2)

 $\sum$  DotProduct(v2, v1)

$$
\triangleright a := \langle 2, -2, 1 \rangle; b := \langle 2, 3, 6 \rangle; \qquad a := 2e_x - 2e_y + e_z
$$

$$
\triangleright
$$
 CrossProduct(a, b)

 $> a$  &x b

$$
-15e_x - 10e_y + 10e_z
$$

 $-15e_x - 10e_y + 10e_z$ 

#### Норма вектора в пакете VectorCalculus

Команда для вычисления нормы вектора или векторного поля аналогична соответствующей команде пакета LinearAlgebra. Общий вид команды:

• Norm  $(A, p)$  – р-норма вектора. Второй аргумент команды задает тип нормы.

- Значения параметра р (по умолчанию = infinity)
	- 2. Euclidean или Frobenius Евклидова норма

infinity - максимальный по модулю элемент

Соответствующая команда пакета linalg: norm (a, 2).

Нормировать вектор или векторное поле  $a: \frac{a}{\|a\|}$  можно с помощью команды Normalize (a) Hakera VectorCalculus.

#### §6. Векторный анализ в пакете VectorCalculus

Приведем определения основных дифференциальных операций векторного анализа и команды Maple для их вычисления. Команды векторного анализа содержатся в пакете VectorCalculus, а также в подпакетах VectorCalculus пакета Student и Vectors пакета Physics. Здесь рассмотрим команды пакета VectorCalculus.

#### 1. Градиент, дивергенция, ротор.

**Градиент** скалярной функции многих переменных:  $f(x_1, x_2, ..., x_n): \mathbb{R}^n \to \mathbb{R}$  - это вектор, координатами которого являются частные производные по соответствующим

 $\mathbf{B}$ Maple градиент функции многих переменных вычисляется командой Gradient (f, [x, y, z]), где здесь и в дальнейшем  $f - \phi$ ункция, [x, y, z] - набор переменных, от которых она зависит. Синонимами данной команды являются команды векторного дифференциального оператора (набла-оперетора) Del(f, [x, y, z]) И Nabla $(f,[x,y,z])$ 

- $\triangleright$  with (Vector Calculus):
- $\sum_{i=1}^{n} g_i = Gradient(x^2 + y^2, [x, y])$

$$
gI := 2 x \overline{e}_x + 2 y \overline{e}_y
$$

Для набла-оператора можно использовать шаблон:

SetCoordinates ('spherical',  $\phi$ ,  $\theta$ ) :

$$
\blacktriangleright \; g2 := \nabla \left( r^2 \, \phi \right)
$$

$$
g2 := 2 r \Phi_r^{\overline{e}} + (r) \overline{e}
$$

Команда вычисления градиента в пакете linalg: grad (f, [x, y, z], c), где  $f - \phi$ ункция, [x, y, z] набор переменных, от которых она зависит. Параметр с позволяет вычислять данную дифференциальную операцию в различных криволинейных координатах (по умолчанию используется прямоугольная декартова система координат). Этот параметр может указываться во всех имеющихся в Maple дифференциальных операциях. Для вычисления дифференциальной операции в цилиндрических координатах следует записать coords=cylindrical, в сферических координатах - coords=spherical.

Дивергенцией вектор-функции  $F(x, y, z)$  называется функция (скалярная). вычисляемая по правилу: div $F(x, y, z) = \frac{\partial F_x}{\partial x} + \frac{\partial F_y}{\partial y} + \frac{\partial F_z}{\partial z}$ . В *Maple* дивергенция векторного поля вычисляется командой Divergence (f). Если объект F является вектором, его нужно

- записать как векторное поле vectorfield.  $\triangleright$  with (Vector Calculus): > F := VectorField  $(x^2, y^2, z^2)$ , 'cartesian'<sub>x, y, z</sub>)<br>F :=  $(x^2)e_x + (y^2)e_y + (z^2)e_z$ 
	-
	- $\sum$  Divergence  $(F)$

$$
2x + 2y + 2z
$$

Для дивергенции можно использовать шаблон набла-оператора и скалярного умножения векторов:

 $\triangleright \triangledown \cdot F$ 

 $2x + 2y + 2z$ 

Для объекта вектор дивергенцию вычислить нельзя, его нужно записать как векторное поле:

$$
\blacktriangleright v := \mathit{Vector}\big(\big[x^2, y^2, z^2\big]\big)
$$

$$
v := (x^2)e_x + (y^2)e_y + (z^2)e_z
$$

 $\sum$  Divergence (v) Error, (in VectorCalculus:-Divergence) the input Vector must be a vector field

$$
\triangleright v := VectorField(v, 'cartesian'_{x, y, z})
$$
  

$$
v := (x^2) \overline{e}_x + (y^2) \overline{e}_y + (z^2) \overline{e}_z
$$

 $\sum$  Divergence (v)

$$
2x + 2y + 2z
$$

Команда вычисления градиента в пакете linalg: diverge (F, [x, y, z], c), где F - вектор-функция,  $[x, y, z]$  – набор переменных, от которых она зависит.

Ротором вектор-функции  $F(x, y, z)$  в трехмерном пространстве называется вектор с координатами: rot $\boldsymbol{F} = \left[ \left( \frac{\partial F_z}{\partial y} - \frac{\partial F_y}{\partial z} \right) \left( \frac{\partial F_x}{\partial z} - \frac{\partial F_z}{\partial x} \right) \left( \frac{\partial F_y}{\partial x} - \frac{\partial F_x}{\partial y} \right) \right]$ . В *Maple* ротор векторного поля в

3D вычисляется командой Curl (f). Если объект F является вектором, его нужно записать как векторное поле vectorfield.

> with (VectorCatcutus ) .<br>
> F := VectorField ( $\langle y, -x, 0 \rangle$ , 'cartesian'<sub>x, y, z</sub>)<br>
F :=  $(y)\overline{e}_x - x\overline{e}_y$  $\sum$  Curl(F)

 $-2\overline{e}_y$ 

Для ротора можно использовать шаблон набла-оператора и векторного умножения векторов:

 $\sum \nabla \times F$ 

 $-2\overline{e}$ 

Для объекта вектор дивергенцию вычислить нельзя, его нужно записать как векторное поле:

 $\triangleright$   $v := \text{Vector}([\,v, -x, 0])$ 

$$
v := (y)e_x - xe_y
$$

 $\sum$  Curl(v) Error, (in VectorCalculus:-Curl) the input Vector must be a vector field

 $\sum y :=$  VectorField (v 'cartesian' )

$$
v := VectorField(v, 'cartesian'_{x, y, z})
$$
  

$$
v := (y)\overline{e}_x - x\overline{e}_y
$$
  

$$
> Curl(v)
$$

 $-2\overline{e}$ 

Команда вычисления ротора в пакете linalg: curl (F, [x, y, z], c).

#### 2. Лапласиан и якобиан

**Лапласиан** скалярной функции многих переменных:  $f(x_1, x_2,...,x_n): \mathbb{R}^n \to \mathbb{R}$  - это

оператор, действующий по правилу:  $\Delta f = \frac{\partial^2 f}{\partial x_1^2} + \frac{\partial^2 f}{\partial x_2^2} + ... + \frac{\partial^2 f}{\partial x_n^2}$ .

В Maple лапласиан функции многих переменных или векторного поля вычисляется командой Laplacian (f, [x, y, z]), где здесь и в дальнейшем  $f - \phi$ ункция, [x, y, z] набор переменных, от которых она зависит.

- ightharpoontriangle with (VectorCalculus) : Laplacian  $(x^2 + y^2 + z^2, [x, y, z])$
- > Laplacian(x1<sup>2</sup> + x2<sup>2</sup> + x3<sup>2</sup> + x4<sup>2</sup>, [x1, x2, x3,  $x41)$

В случае, когда объект F является векторным полем, он переводится в декартову систему координат и лапласиан применяется к каждой компоненте векторного поля.

$$
\sum F := VectorField\left(\langle x^2, y^2, z^2 \rangle, 'cartesian'_{x, y, z}\right)
$$

$$
F := (x^2)e_x + (y^2)e_y + (z^2)e_z
$$

 $\sum$  Laplacian(F)

$$
2\overline{e}_x + 2\overline{e}_y + 2\overline{e}_z
$$

SetCoordinates (spherical<sub>r,  $\phi$ ,  $\psi$ ):</sub>

>  $V := VectorField(\langle r, sin(\phi), cos(\psi) \rangle)$  $V = (r)\overline{e}_r + (\sin(\phi))\overline{e}_{\phi} + (\cos(\psi))\overline{e}_{\psi}$ 

$$
\frac{2 \left(-2 \sin(\phi) \cos(\phi) + \sin(\psi)\right)}{r^2 \sin(\phi)} = \frac{2 \left(\cos(\phi) \sin(\psi) - \sin(\phi) + \sin(\phi) \cos(\phi)\right)}{r^2 \sin(\phi)^2} = \frac{2 \cos(\psi)}{r^2 \sin(\phi)^2} = \frac{2 \cos(\psi)}{r^2 \sin(\phi)^2}
$$

Команда вычисления ротора в пакете linalg: laplacian (f, [x, y, z], c).

**Матрицей Якоби** вектор-функции  $F(x, y, z)$  называется

$$
J = \begin{bmatrix} \frac{\partial F_x}{\partial x} & \frac{\partial F_y}{\partial x} & \frac{\partial F_z}{\partial x} \\ \frac{\partial F_x}{\partial y} & \frac{\partial F_y}{\partial y} & \frac{\partial F_z}{\partial y} \\ \frac{\partial F_x}{\partial z} & \frac{\partial F_y}{\partial z} & \frac{\partial F_z}{\partial z} \end{bmatrix}
$$

В *Maple* матрица Якоби для вектора или списка алгебраических выражений вычисляется командой Jacobian (f, [x, y, z]), где  $f - \phi$ ункция, [x, y, z] - набор переменных, от которых она зависит. В случае, когда число переменных равно количеству компонент функции, в команде Jacobian можно указать третий аргумент determinant лля вычисления определителя матрицы (якобиана): Jacobian (f, [x, y, z], 'determinant')

- $\triangleright$  with (Vector Calculus):
- $> Jacobian(\lceil r \cos(t), r \sin(t), r^2 t \rceil, \lceil r, t \rceil)$

$$
\begin{bmatrix}\n\cos(t) & -r\sin(t) \\
\sin(t) & r\cos(t) \\
2\,rt & r^2\n\end{bmatrix}
$$

>  $Jacobian([r cos(t), r sin(t), r<sup>2</sup> z], [r, t, z],$  $determinant)$  $\begin{bmatrix} \cos(t) & -r\sin(t) & 0 \\ \sin(t) & r\cos(t) & 0 \\ 2rz & 0 & r^2 \end{bmatrix}$ ,  $\cos(t)^2 r^3 + \sin(t)^2 r^3$ > F := VectorField  $(x^2, y^2, z^2)$ , 'cartesian'<sub>x, y, z</sub>)<br>F :=  $(x^2)e_x + (y^2)e_y + (z^2)e_z$  $\sum$  Jacobian(F, determinant)

$$
\begin{bmatrix} 2x & 0 & 0 \\ 0 & 2y & 0 \\ 0 & 0 & 2z \end{bmatrix}, 8xyz
$$

Команда вычисления матрицы Якоби в пакете linalg: jacobian (F, [x, y, z]).

#### Задание 5

Дана функция  $u(x, y) = \arctg \frac{y}{x}$ . Найти grad $u(x, y)$ . Какие углы составляет grad *u* с осями  $1.$ координат? Найти производную функции  $u(x, y)$  по направлению вектора  $q=[1,1]$ .

```
\n> restart;\n> with (VectorCalculus):\n> u := arctan (VectorCalculus['*'] (y, 1/x));\n> Gradient(u, [x, y]);\n
$$
-\frac{y}{x^2 \left(1 + \frac{y^2}{x^2}\right)} e_x + \left(\frac{1}{x \left(1 + \frac{y^2}{x^2}\right)}\right) e_y
$$
\n> g := simplify(*);\n
$$
g := -\frac{y}{x^2 + y^2} e_x + \left(\frac{x}{x^2 + y^2}\right) e_y
$$
\n> el := Vector([1, 0]); el := Vector([0, 1]);\n
$$
el := e_x
$$
\n> with (LinearAlgebra):\n> alpha1 := simplify (VectorAngle(g, el));\n
$$
\alpha! := \pi - \arccos\left(\frac{\frac{y^2}{x^2 + y^2}}{\left(\frac{y^2}{x^2 + y^2}\right)^2} \right) + \left(\frac{y^2}{x^2 + y^2}\right)}{\left(\frac{y^2}{x^2 + y^2}\right)^2} = \lambda
$$
\n
$$
alpha(x::real', y::real');
$$
\n> alpha1 := simplify(alpha1phal);\n
$$
\alpha! := \pi - \arccos\left(\frac{y}{\sqrt{x^2 + y^2}}\right)
$$
\n> alpha2 := simplify(VectorAngle(g, el));\n
```

$$
\alpha 2 := \arccos\left(\frac{x}{\sqrt{x^2 + y^2}}\right)
$$

Косинусы этих углов являются направляющими косинусами gradu(x, y). Убедимся, что сумма их квадратов равна единице.

> simplify(cos(alpha1)^2+ cos(alpha2)^2);

Производная функции и по направлению *q* равна скалярному произведению градиента этой функции на нормированный вектор  $q: \frac{\partial u}{\partial q} = (grad u, e)$ , где  $e = \frac{q}{\|q\|}$  – нормированный

вектор q (норма Евклидова).

- $> q := Vector([1, 1]);$
- > e := Normalize $(q, 2)$ ;

$$
e := \left[\begin{array}{c} \frac{1}{2} \sqrt{2} \\ \frac{1}{2} \sqrt{2} \end{array}\right]
$$

 $q := e_x + e_y$ 

 $> udq :=$  simplify (DotProduct(q, e));

$$
udq := \frac{1}{2} \frac{\sqrt{2} (y^2 + x^2)}{x^2 + y^2}
$$

2. Дана вектор-функция  $F(x, y, z) = [x^2 yz, xy^2 z, xyz^2]$ . Найти div $F$  и rot $F$ .

- $>$  restart:
- $\triangleright$  with (Vector Calculus):
- SetCoordinates (cartesian<sub>x, y, z</sub>);

cartesian $_{x, y, z}$ 

> F := VectorField( $\langle x^2 \rangle^* y^* z$ ,  $x^* y^2 z^* z$ ,  $x^* y^* z^2 z$ );  $F = (x^2 y z)\overline{e}_x + (xy^2 z)\overline{e}_y + (xy z^2)\overline{e}_z$ 

 $\sum$  Divergence  $(F)$ 

$$
6xyz
$$

 $\sum$  Curl(F)

$$
(xz^{2}-xy^{2})\bar{e}_{x}+(x^{2}y-yz^{2})\bar{e}_{y}+(y^{2}z-x^{2}z)\bar{e}_{z}
$$

3. При каком значении параметра *а* функция  $u=x^3+axy^2$  удовлетворяет уравнению Лапласа  $\Delta u = 0$ ?

```
> restart;
> with (VectorCalculus) :
> u := x^3 + a^*x^*y^2;u := x^3 + ax y^2> Delta u := Laplacian(u, [x, y]);
                          Delta u := 6x + 2ax> solve (Delta u=0, a);
                                  -3
```
4. Найти матрицу Якоби и ее определитель для вектор-функции  $v=[x, y/x]$ .

> restart; > with (VectorCalculus) :  $> v :=$  Vector([x, y/x]);  $v := (x)e_x + \left(\frac{y}{x}\right)e_y$ > Jacobian  $(v, [x, y]$ , determinant);

$$
\left[\begin{array}{cc} 1 & 0 \\ -\frac{y}{x^2} & \frac{1}{x} \end{array}\right], \frac{1}{x}
$$